# **Photoreal View Black Screen**

# On this page: 1 Description 2 Possible Reasons 3 How to Solve

# Description

On clicking the Photoreal button, instead of the stone view, you obtain the black screen in the Photoreal View section of the Scene.

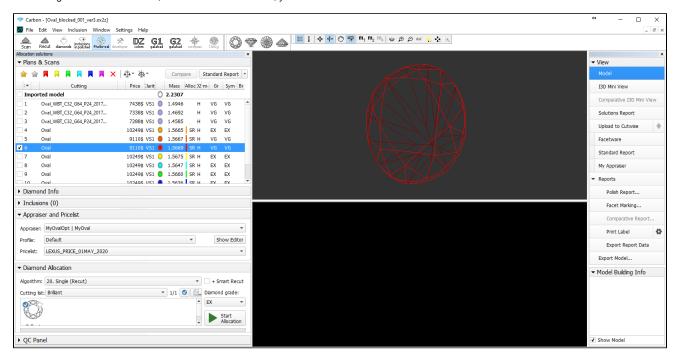

### Possible Reasons

• Two graphical cards and Windows is using the wrong one.

### How to Solve

- 1. In Windows, go to Settings.
- 2. Search for the **Display** settings.
- 3. On the Display tab, click Graphics settings.

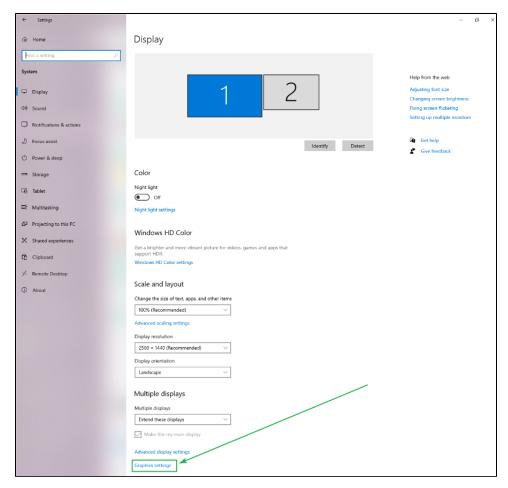

- 4. Define a path to "carbon.exe".
- $\textbf{5.} \ \ \text{For the "carbon.exe" app, select the $\textbf{High Performance}$ option.}$

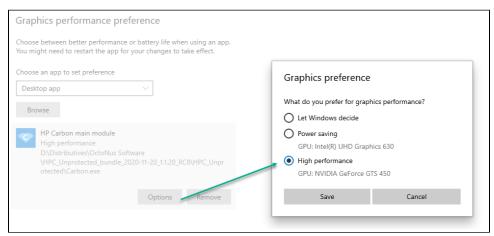

- 6. Save the changes.
- 7. Restart HP Carbon